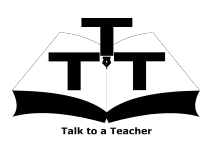

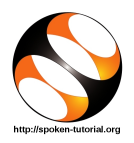

## 1 The procedure to install Inkscape on Ubuntu Linux and Windows OS

- 1. To follow the installation procedure, you need to be connected to the internet.
- 2. Locate the tutorial Overview of Inkscape
- 3. This tutorial explains how to install Inkscape on Windows OS and Ubuntu Linux OS
- 4. At 1:32 the tutorial mentions what are the compatible operating systems for Inkscape.
- 5. At 2:05 the tutorial demonstrates how to install Inkscape on Ubuntu Linux OS
- 6. At 2:18 the tutorial explains how to open Inkscape, if it is already installed in your Ubuntu Linux system.
- 7. At 2:29 the tutorial explains how to download the Inkscape from Inkscape website.
- 8. At 2:57 the tutorial demonstrates how to install Inkscape on Windows OS
- 9. At 3:36 the tutorial explains how to open Inkscape, if it is already installed in your Windows system
- 10. If you are able to open **Inkscape** on your machine, then this means that **Inkscape** is successfully installed.
- 11. To practise using the side-by-side method, adjust the size of the web browser containing the video to the left half of your screen. On the right half open and fit the web browser containing Inkscape.